# DAM-3502(N)(T) DAM模块

# 产品使用手册

V6.00.00

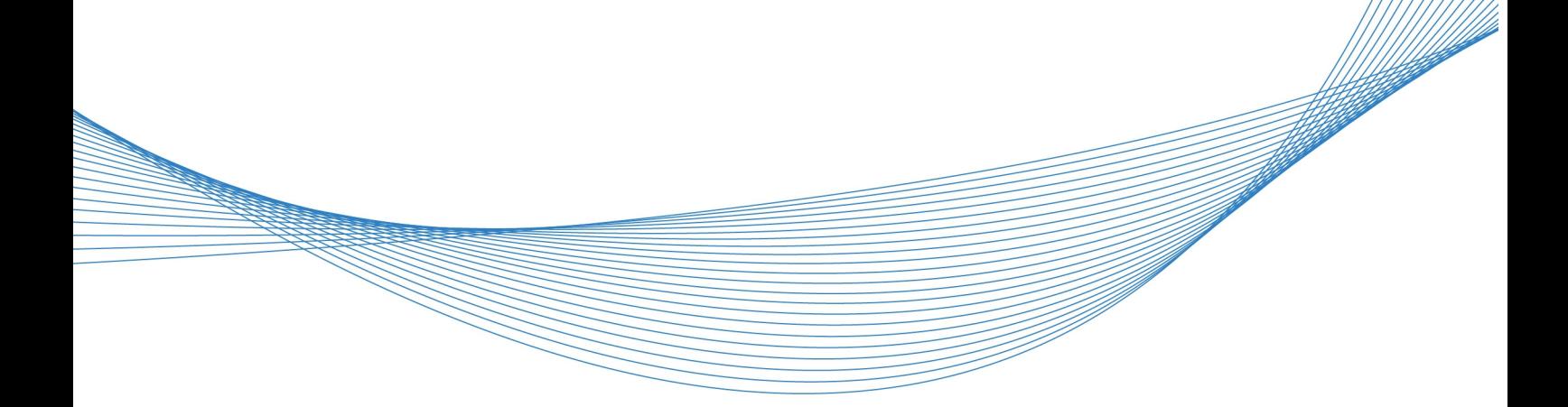

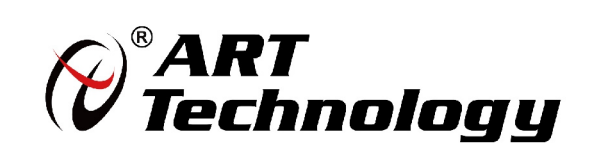

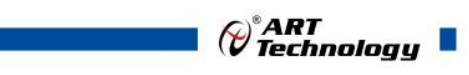

11 N

かいしゃ しょうしゃ しんしゃ しんしゃ しんしゃ しんしゃ しんしゃ しんしゃ

版权归阿尔泰科技所有,未经许可,不得以机械、电子或其它任何方式进行复制。 本公司保留对此手册更改的权利,产品后续相关变更时,恕不另行通知。

#### ■ 免责说明

订购产品前,请向厂家或经销商详细了解产品性能是否符合您的需求。 正确的运输、储存、组装、装配、安装、调试、操作和维护是产品安全、正常运行的前提。本公司 对于任何因安装、使用不当而导致的直接、间接、有意或无意的损坏及隐患概不负责。

#### ■ 安全使用小常识

1.在使用产品前,请务必仔细阅读产品使用手册;

2.对未准备安装使用的产品,应做好防静电保护工作(最好放置在防静电保护袋中,不要将其取出); 3.在拿出产品前,应将手先置于接地金属物体上,以释放身体及手中的静电,并佩戴静电手套和手 环,要养成只触及其边缘部分的习惯;

4.为避免人体被电击或产品被损坏,在每次对产品进行拔插或重新配置时,须断电;

5.在需对产品进行搬动前,务必先拔掉电源;

6.对整机产品,需增加/减少板卡时,务必断电;

7.当您需连接或拔除任何设备前,须确定所有的电源线事先已被拔掉;

8.为避免频繁开关机对产品造成不必要的损伤,关机后,应至少等待 30 秒后再开机。

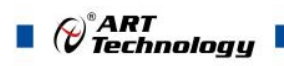

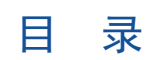

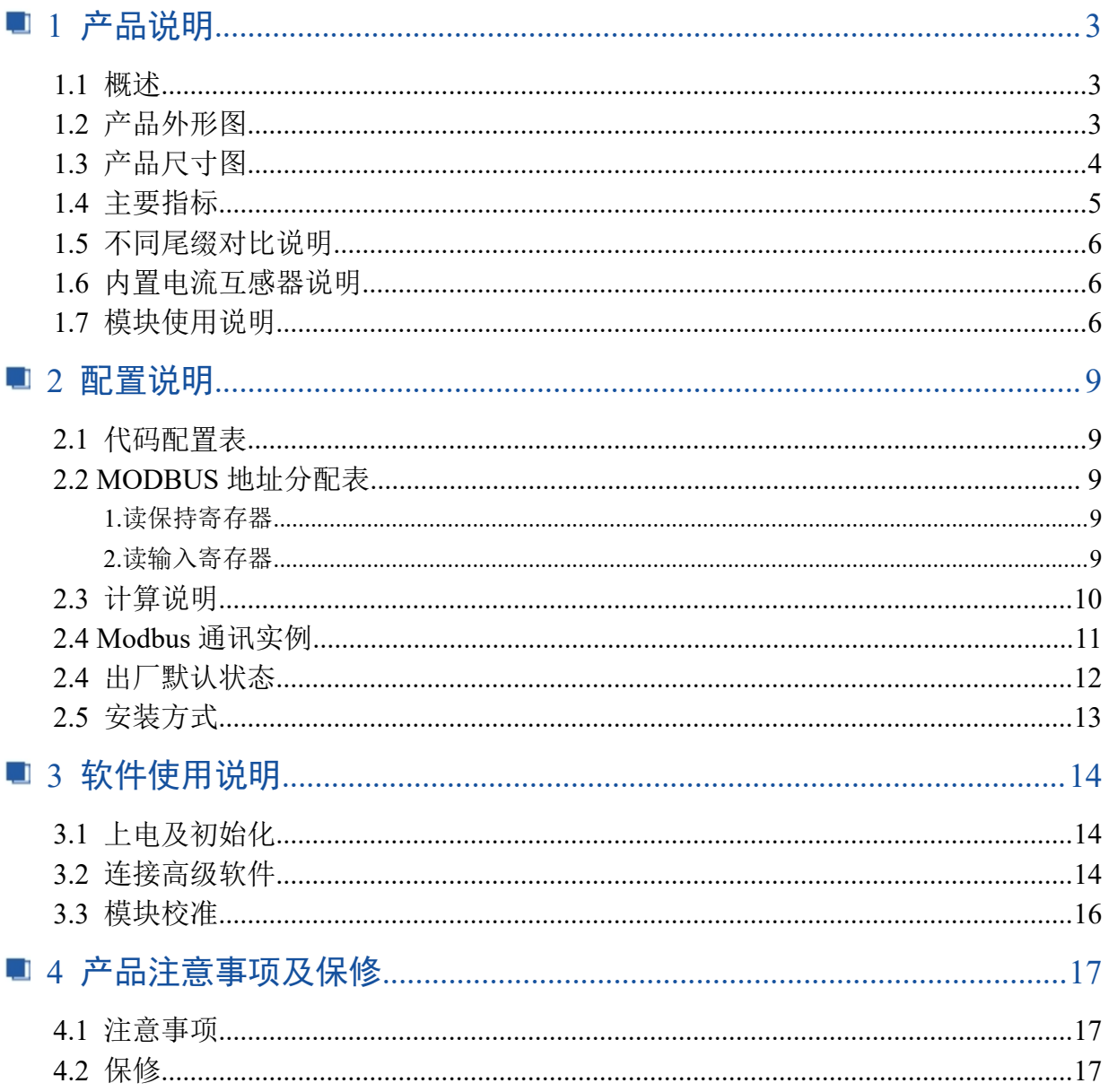

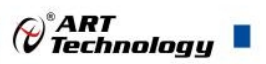

# <span id="page-4-0"></span>■ 1 产品说明

# <span id="page-4-1"></span>1.1 概述

DAM-3502N (T) 为单相智能交流电量采集模块, RS485 通讯接口, 带有标准 ModbusRTU 协议。 配备良好的人机交互界面,使用方便,性能稳定。DAM-3502N/NT 模块内部寄存器排列和 DAM-3502/T 模块不同,更适合于 PLC、组态软件系统。

# <span id="page-4-2"></span>1.2 产品外形图

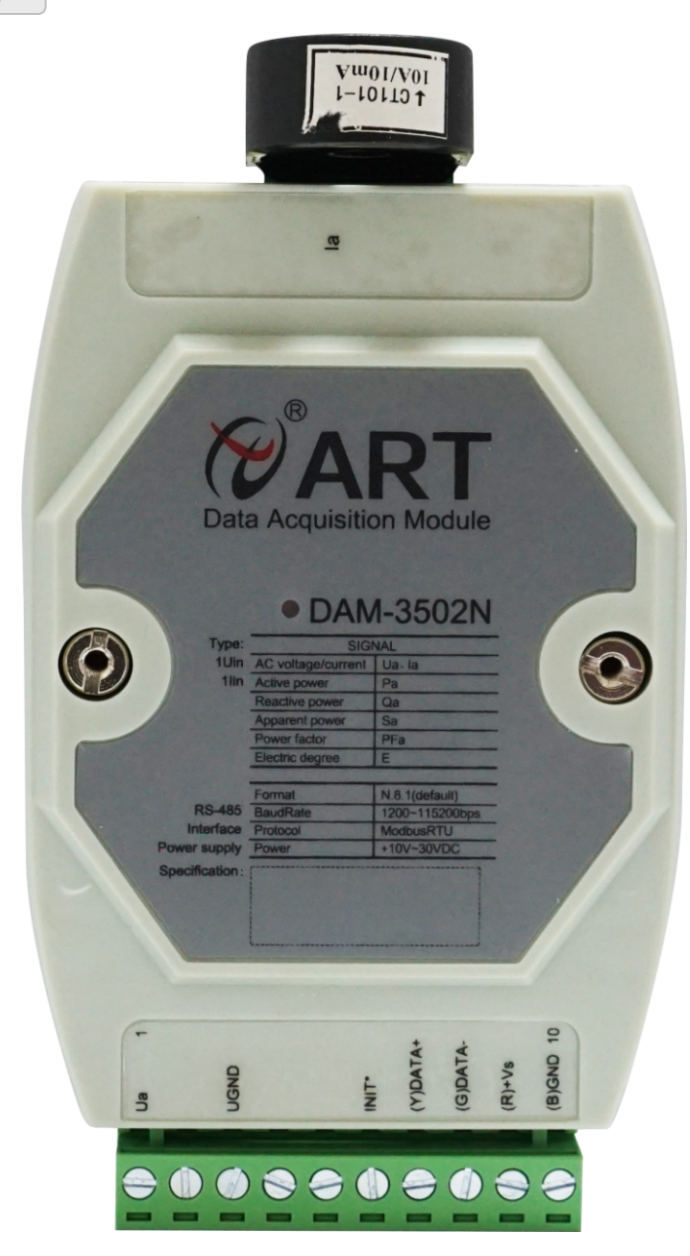

图 1

3

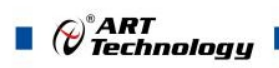

4

# <span id="page-5-0"></span>1.3 产品尺寸图

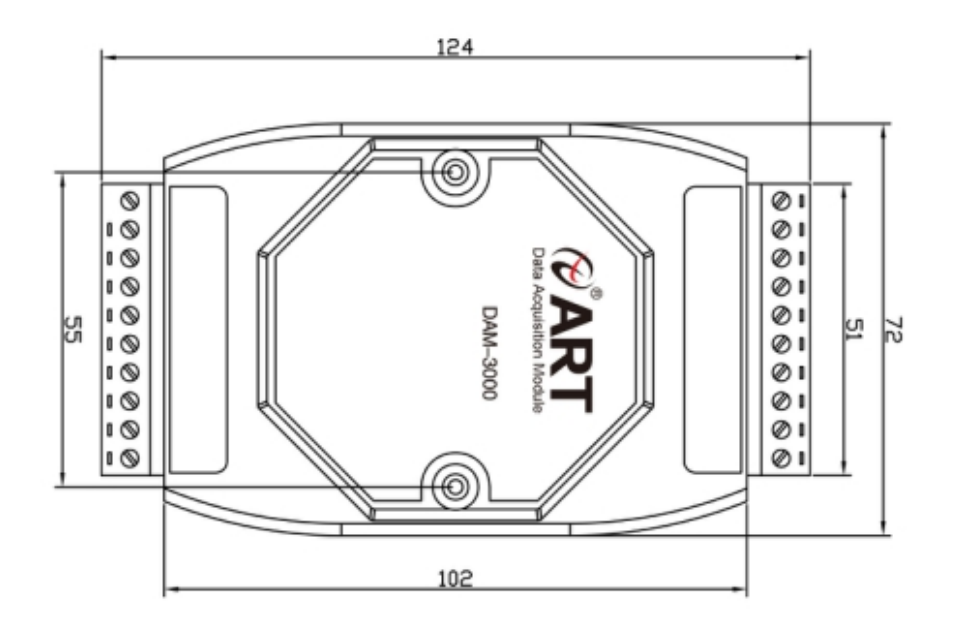

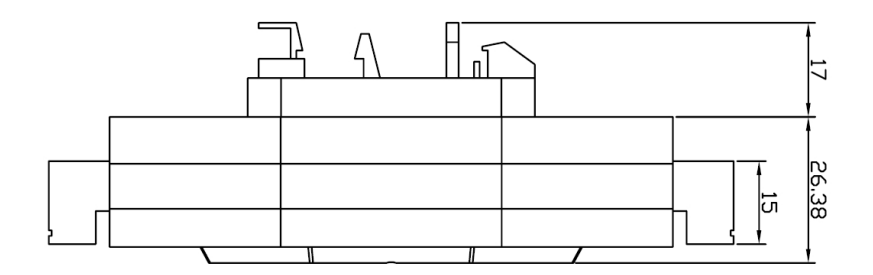

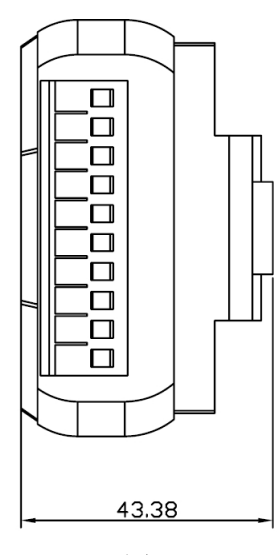

图 2

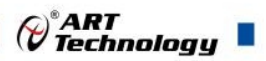

# <span id="page-6-0"></span>1.4 主要指标

单相智能交流电量采集模块

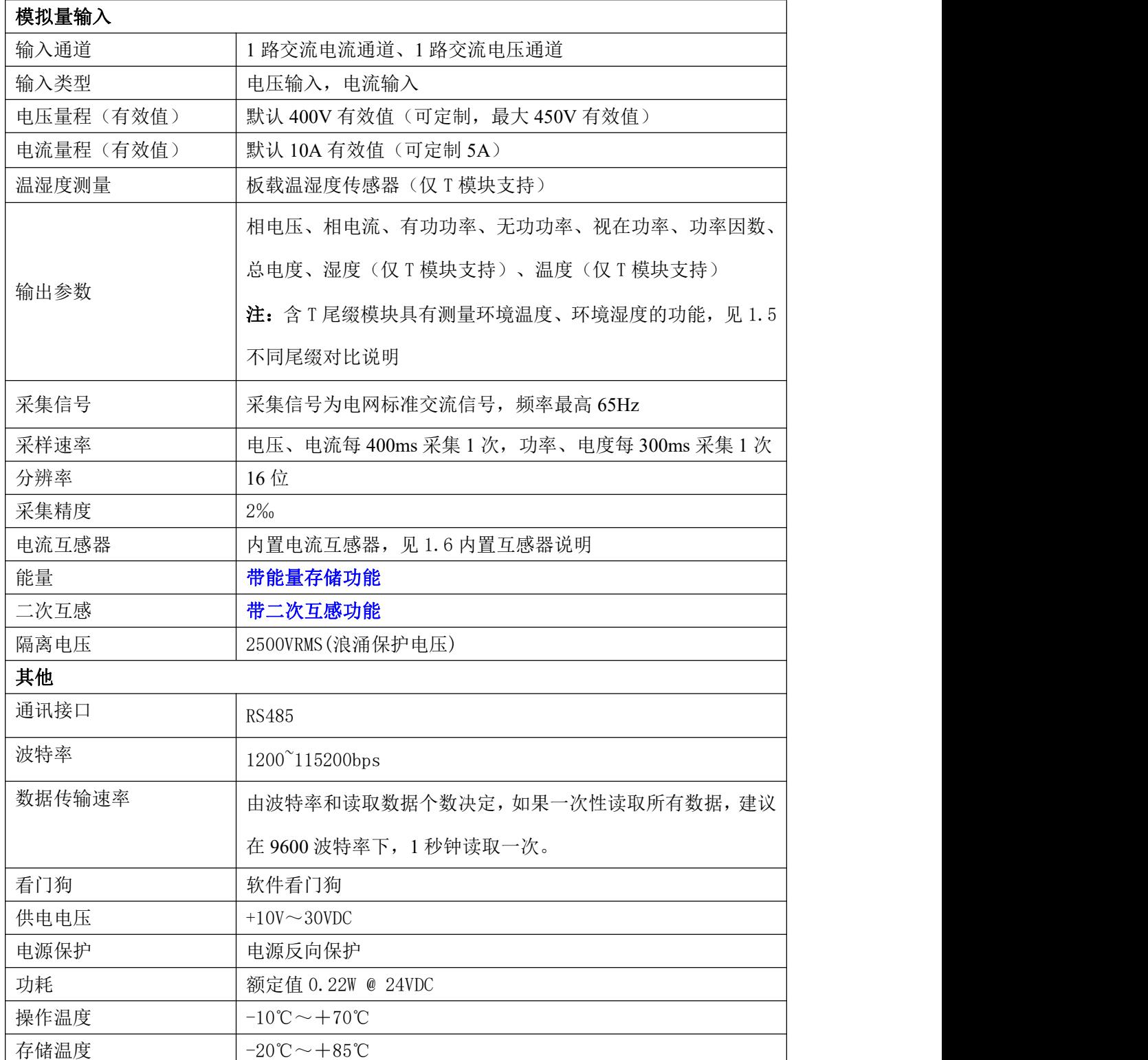

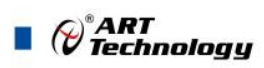

# <span id="page-7-0"></span>1.5 不同尾缀对比说明

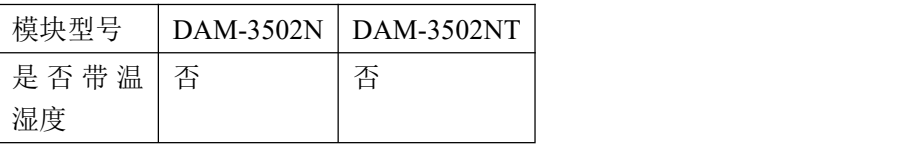

# <span id="page-7-1"></span>1.6 内置电流互感器说明

内置电流互感器为闭环互感器闭环互感器,互感器穿线的圆孔直径为 7mm。

<span id="page-7-2"></span>1.7 模块使用说明

6

#### **1**、端子定义表

表 **1**

| 端子               | 名称                 | 说明                          |
|------------------|--------------------|-----------------------------|
|                  | Ua                 | 相测量电压输入                     |
| $\overline{2}$   | NC.                | 无连接                         |
| 3                | <b>UGND</b>        | 测量电压输入地,与电源地(GND)隔离         |
| $\overline{4}$   | NC                 | 无连接                         |
| 5                | NC                 | 无连接                         |
| $6\,$            | INIT*              | 复位端, 与(B)GND 脚短接后上电使复位      |
| $\overline{7}$   | $(Y)$ DATA+        | RS-485 接口信号正                |
| 8                | $(G)$ DATA-        | RS-485 接口信号负                |
| $\boldsymbol{9}$ | $(R) + Vs$         | 直流正电源输入, $+10 \sim +30$ VDC |
| 10               | $(B)$ GND          | 直流电源输入地                     |
|                  | Ia<br>$\leftarrow$ | 表示被测线路正向穿过电流互感器             |
|                  | Ua                 | 相测量电压输入                     |

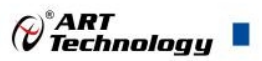

7

#### **2**、模块内部结构框图

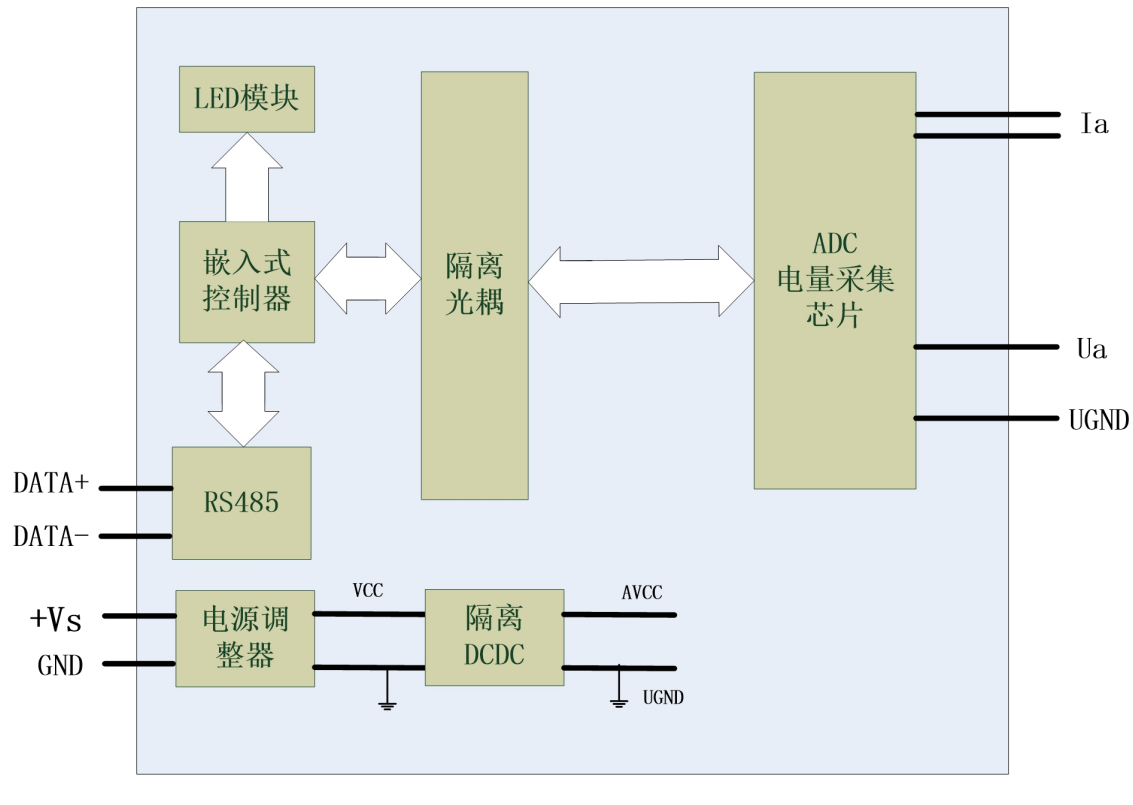

图 3

#### **3**、复位说明

将 INIT\*端与 GND 端短接, 在+Vs 端和 GND 端间加+10~+30VDC 电压, 上电后, 模块指示灯 快速闪烁 3 次,待指示灯闪烁停止后,再断电,将 INIT\*端与 GND 端断开,此时模块已经完成复位。

复位成功后,模块恢复出厂默认值:

模块地址:1

波特率: 9600、8 位数据位、1 位停止位、无校验

#### **4**、电源及通讯线连接

电源输入及 RS485 通讯接口如下图所示,输入电源的最大电压为 30V,超过量程范围可能会造 成模块电路的永久性损坏。

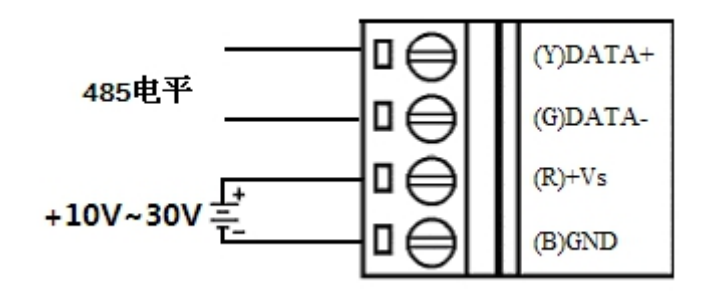

图 4

#### **5**、指示灯说明

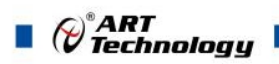

模块有 1 个运行指示灯。

运行指示灯: 正常上电并且无数据发送时, 指示灯常亮; 有数据发送时, 指示灯闪烁; INIT\* 复位短接上电时,指示灯快速闪烁 3 次。

#### **6**、电量信号输入连接

电压信号连接方法:

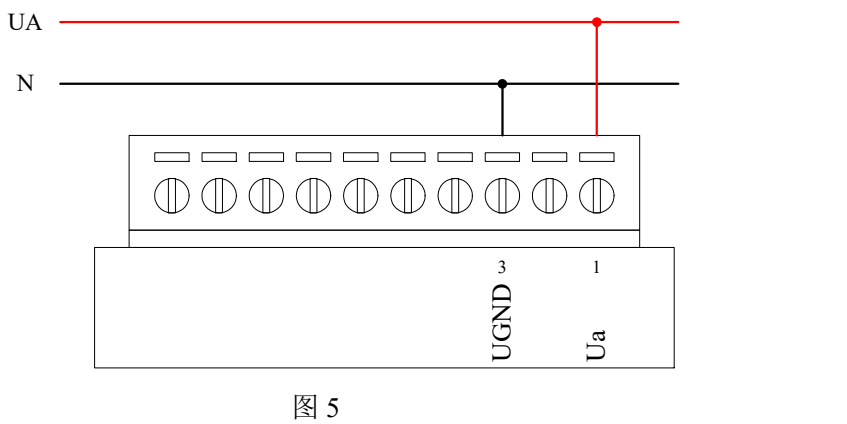

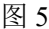

电流信号连接方法:

8

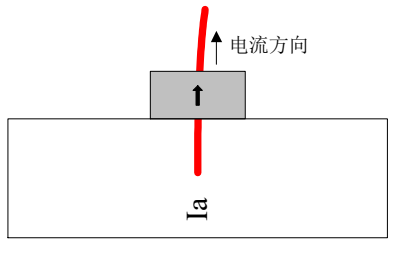

图 6

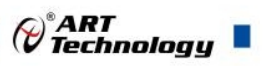

# <span id="page-10-0"></span>■ 2 配置说明

# <span id="page-10-1"></span>2.1 代码配置表

#### **1**、波特率配置代码表

<span id="page-10-3"></span>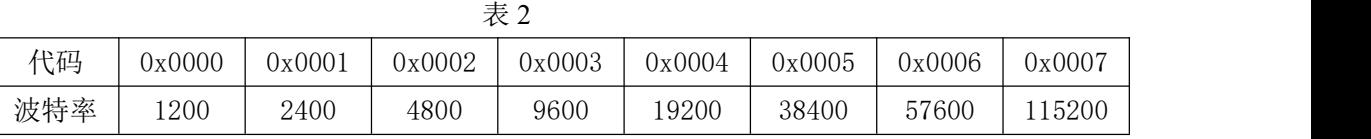

# <span id="page-10-2"></span>2.2 MODBUS 地址分配表

#### 1.读保持寄存器

功能码: 03H

说明: 读取保持寄存器的值。

#### 数据说明: 读取的是十六位整数或无符合整数

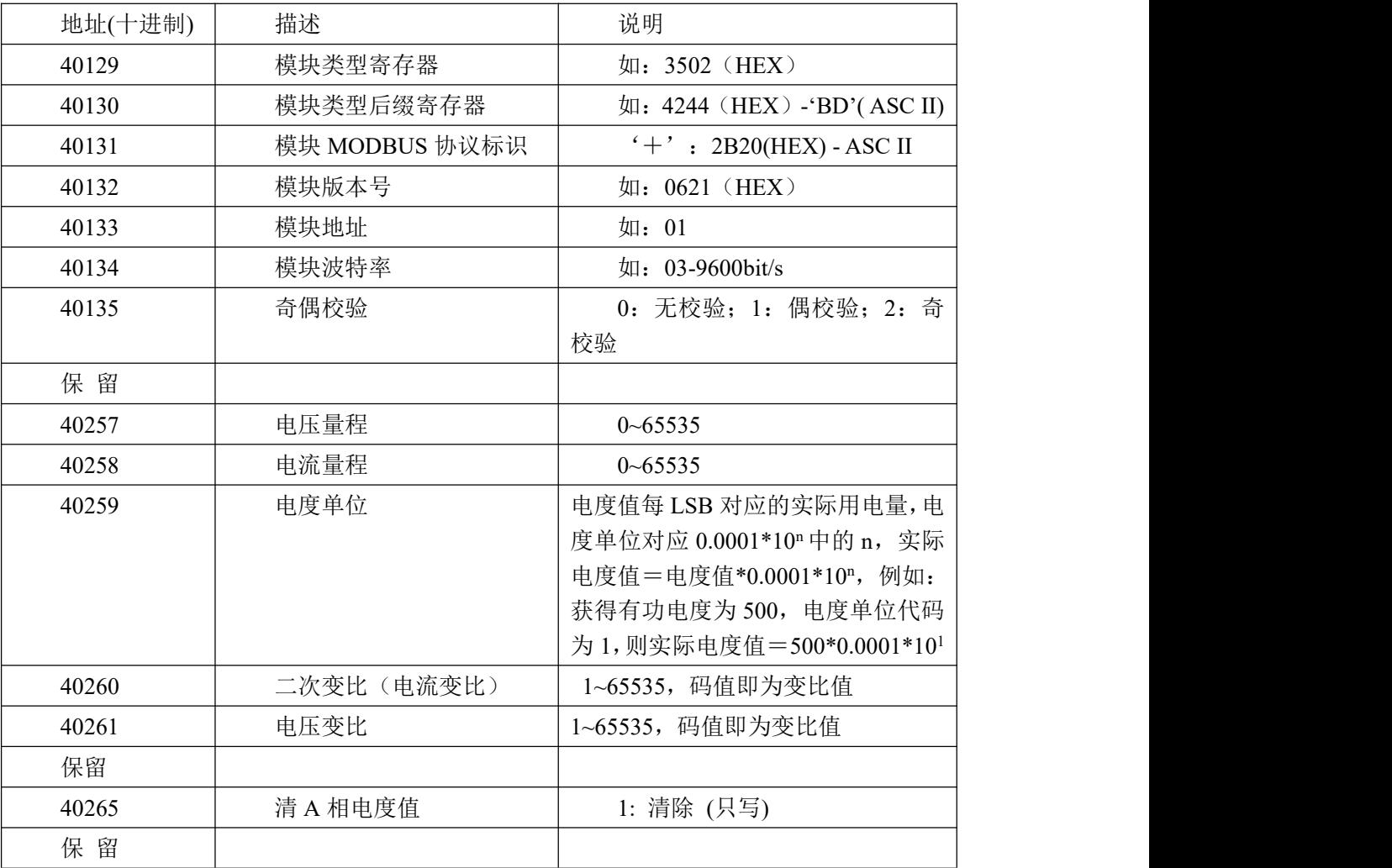

<span id="page-10-4"></span>2.读输入寄存器

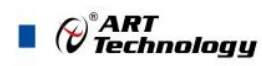

功能码: 04H 说明: 读取输入数据。

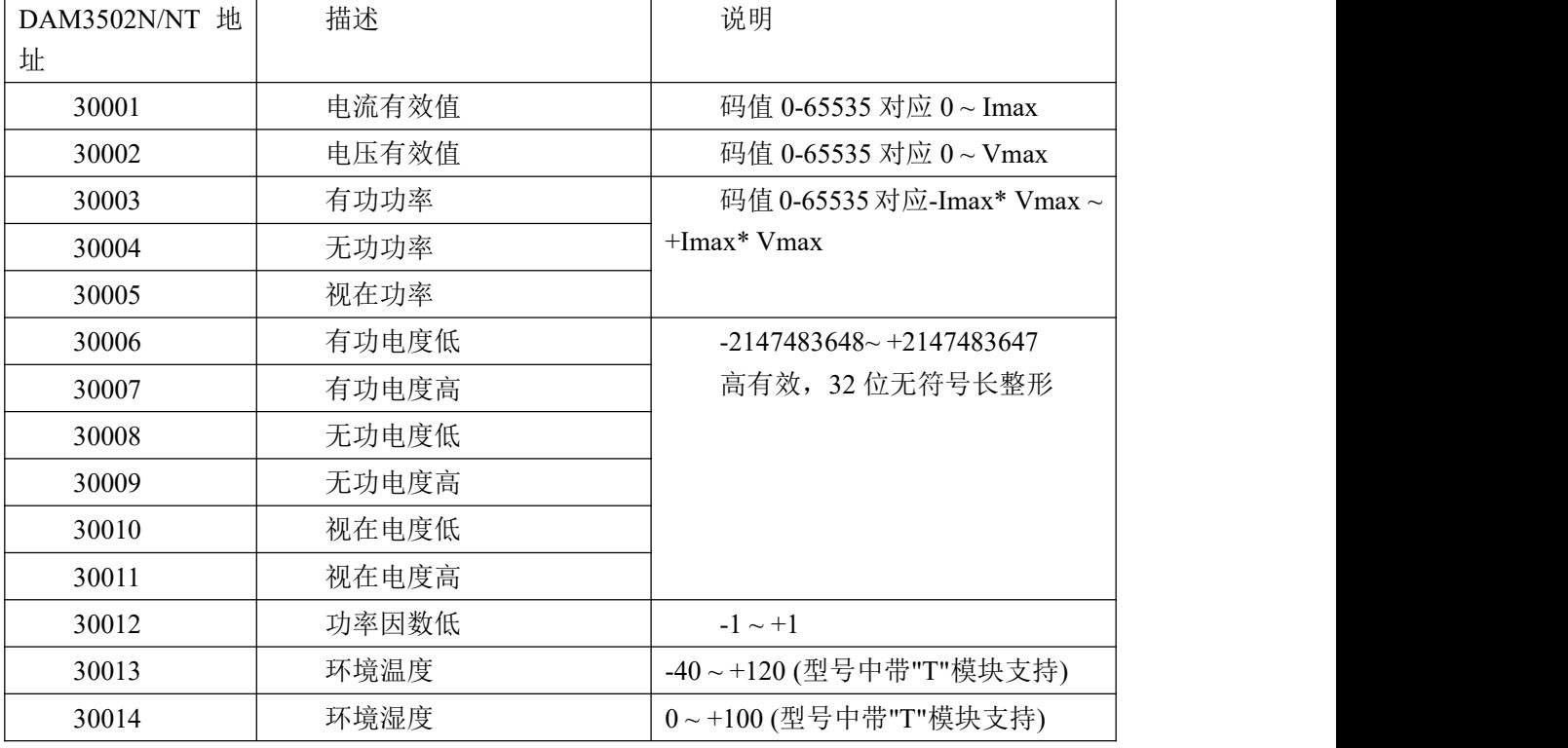

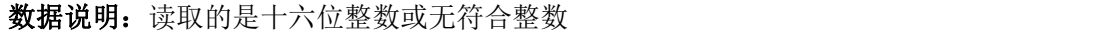

计算方法见 2.3 计算说明。

# <span id="page-11-0"></span>2.3 计算说明

1、电压和电流值计算

举例说明: 电流最大值为 5A, 电压最大值为 400V, 假设:

当前电流有效值的码值为 0xE808, 则实际电流有效值= (0xE808 ÷ 0xFFFF)  $\times$  5 = 4.53A

当前电压有效值的码值为  $0x8CCC$ , 则实际电压有效值=  $(0x8CCC \div 0x$ FFFF $) \times 400 = 220.0V$ 

2、功率值计算

举例说明: 电流最大值为 5A, 电压最大值为 400V, 假设:

有功功率码值为 0xC683, Imax Vmax 为模块量程

则实际有功功率= (0xC683 ÷ 0xFFFF) × (Imax\* Vmax – (-Imax\* Vmax)) + (-Imax\* Vmax)

- $= 0.77545 \times 4000 2000$
- $= 1101.8W$

无功功率和视在功率的计算方法与有功功率相同。

3、电度值计算

举例说明: 电流最大值为 5A, 电压最大值为 400V, 电度值的计算和能量单位相关(能量单位为电度 精度选择选择 0 为 1,选择 1 为 10,选择 2 为 100),

假设能量单位为 0, 当前的正向有功电度值为 0x80009865,

则实际正向有功电度= (0x80009865 – 0x80000000) × 0.0001 × 100

 $= 39013 \times 0.0001$ 

 $= 3.9013$  Kw/h

视在电度的计算方法与正向有功电度相同。

(c<sup>o ART</sup>)<br>(complete *Technology* 

4、功率因数计算

假设:当前功率因数码值为 0xFFF0, 则实际功率因数= (0xFFF0 ÷ 0xFFFF) × (1-(-1)) + (-1) = 0.9995

5、温度和湿度计算

假设:当前温度码值为 0x6018, 则实际信号频率= (0x6018 ÷ 0xFFFF) × 160-40 = 20.06℃ 当前湿度码值为 0x6018, 则实际信号频率= (0x6018 ÷ 0xFFFF) × 100 = 37.5%

## <span id="page-12-0"></span>2.4 Modbus 通讯实例

注意: 和 PLC 设备、串口工具软件等通讯时, 下面地址基础上需要减 1, 组态软件通讯时不需减 1: 1、04 功能码 用于读输入寄存器,读取的是十六位整数或无符号整数 对应的数据操作地址:30001~30014 举例: 3502 模块地址为 01, 读取电流有效值和电压有效值 主机发送: 01 04 00 00 00 00 00 02 CRC 校验 设备地址 功能码 寄存器地址 30001 寄存器数量 设备返回: 01 04 3 0F FF 0F FF CRC 校验 设备地址 功能码 字节数量 数据 A 相电流有效值:0F FF A 相电压有效值:0F FF

2、03 功能码

用于读保持寄存器,读取的是十六位整数或无符号整数

对应数据操作地址:40129~40265

举例: インディアン アイストランス しょうしょう かいしょう かんしゅう おおし かいしゅう

3502N 模块地址为 01,搜索模块

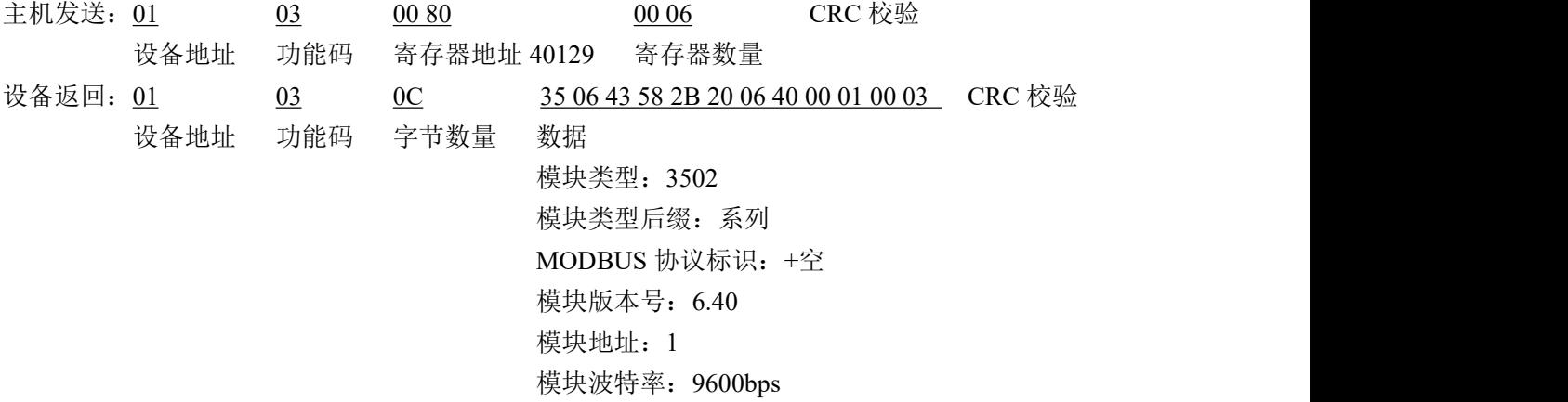

3、06 功能码 用于写单个保存寄存器 对应数据操作地址:40133~40265  $\blacksquare$   $\bigcirc$   $\bigcirc$  Technology

举例: 3502N 模块地址为 01, 设置模块地址为 2 主机发送:01 06 00 84 00 01 02 00 02 CRC 校验 设备地址 功能码 寄存器地址 40133 寄存器数量 字节数量 数据 模块地址:2 设备返回: 01 06 00 84 00 01 CRC 校验 设备地址 功能码 寄存器地址 40133 寄存器数量 4、16 (0x10) 功能码 用于写多个保持寄存器 对应数据操作地址:40133~40265 举例: 3502N 模块地址为 01, 设置模块地址为 2 和波特率为 9600, 无校验 主机发送: 01 10 00 84 00 03 06 00 02 00 03 00 00 CRC 校验 设备地址 功能码 寄存器地址 40133 寄存器数量 字节数量 数据 模块地址:2 波特率:9600 校验位:无 设备返回: 01 10 00 84 00 03 CRC 校验 设备地址 功能码 寄存器地址 40133 寄存器数量 5、错误响应 如果地址和校验位都正确,但是命令中的寄存器地址不在 1.2 DAM3502N 地址协议范围内,则设备 返回错误指令。 其他错误情况无返回。 错误指令格式:设备地址+差错码(0x80+功能码)+异常码(0x02)+CRC 校验 举例: 3502N 模块地址为 01,错误地址为 40138 主机发送: 01 10 00 88 00 04 08 00 02 00 03 00 00 00 00 CRC 校验 设备地址 功能码 寄存器地址 40137 寄存器数量 字节数量 数据 模块地址:2 波特率:9600 校验位: 无 40138 地址 设备返回:01 90 02 CRC 校验 设备地址 差错码 异常码

#### <span id="page-13-0"></span>2.4 出厂默认状态

模块地址:1

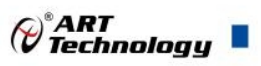

波特率: 9600bps、8、1、N(无校验) 输入类型:400V 5A 显示类型:工程单位

# <span id="page-14-0"></span>2.5 安装方式

DAM-3502N 系列模块可方便的安装在 DIN 导轨、面板上(如图 11),还可以将它们堆叠在一 起(如图 12),方便用户使用。信号连接可以通过使用插入式螺丝端子,便于安装、更改和维护。

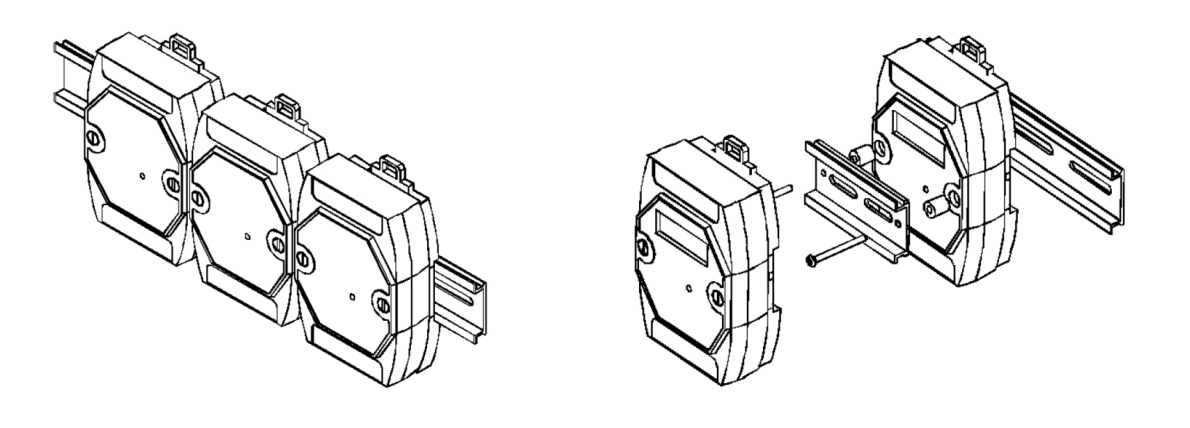

图 7 and  $\Box$  8 and 9 and 9 and 9 and 9 and 9 and 9 and 9 and 9 and 9 and 9 and 9 and 9 and 9 and 9 and 9 and 9

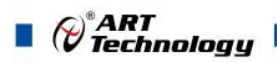

# <span id="page-15-0"></span>■ 3 软件使用说明

- <span id="page-15-1"></span>3.1 上电及初始化
- 1) 连接电源:"+Vs"接电源正,"GND"接地,模块供电要求:+10V— +30V。
- 2) 连接通讯线: DAM-3502N 系列通过转换模块 (RS232 转 RS485 或 USB 转 RS485) 连接到计 算机, "DATA+"和 "DATA-"分别接转换模块的 "DATA+"和 "DATA-"端。
- 3) 复位: 在断电的情况下, 短接 INIT\*和 GND, 加电至指示灯闪烁停止则完成复位。断电, 上电 模块进入正常采样状态。

#### <span id="page-15-2"></span>3.2 连接高级软件

1) 连接好模块后上电,打开 DAM-3000M 高级软件,点击连接的串口,出现下面界面,选择波特 率 9600,其它的选项默认,点击搜索按钮。

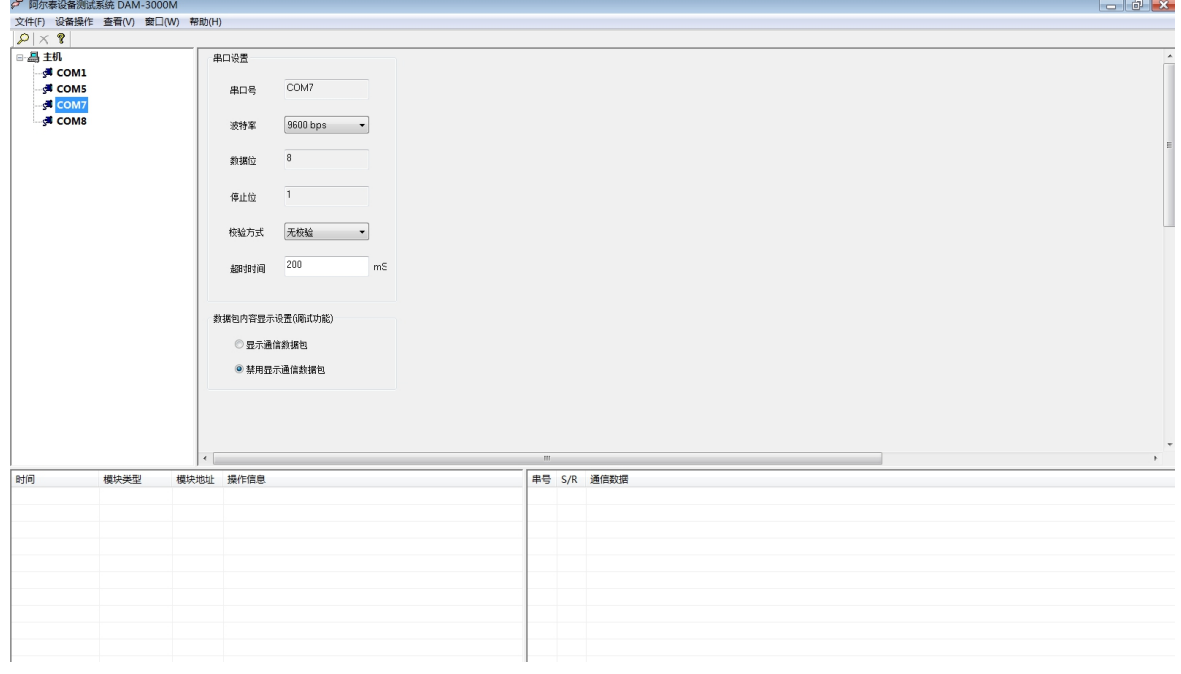

图 9

2) 出现如下配置界面则正常,若不出现模块信息则需重复以上步骤。

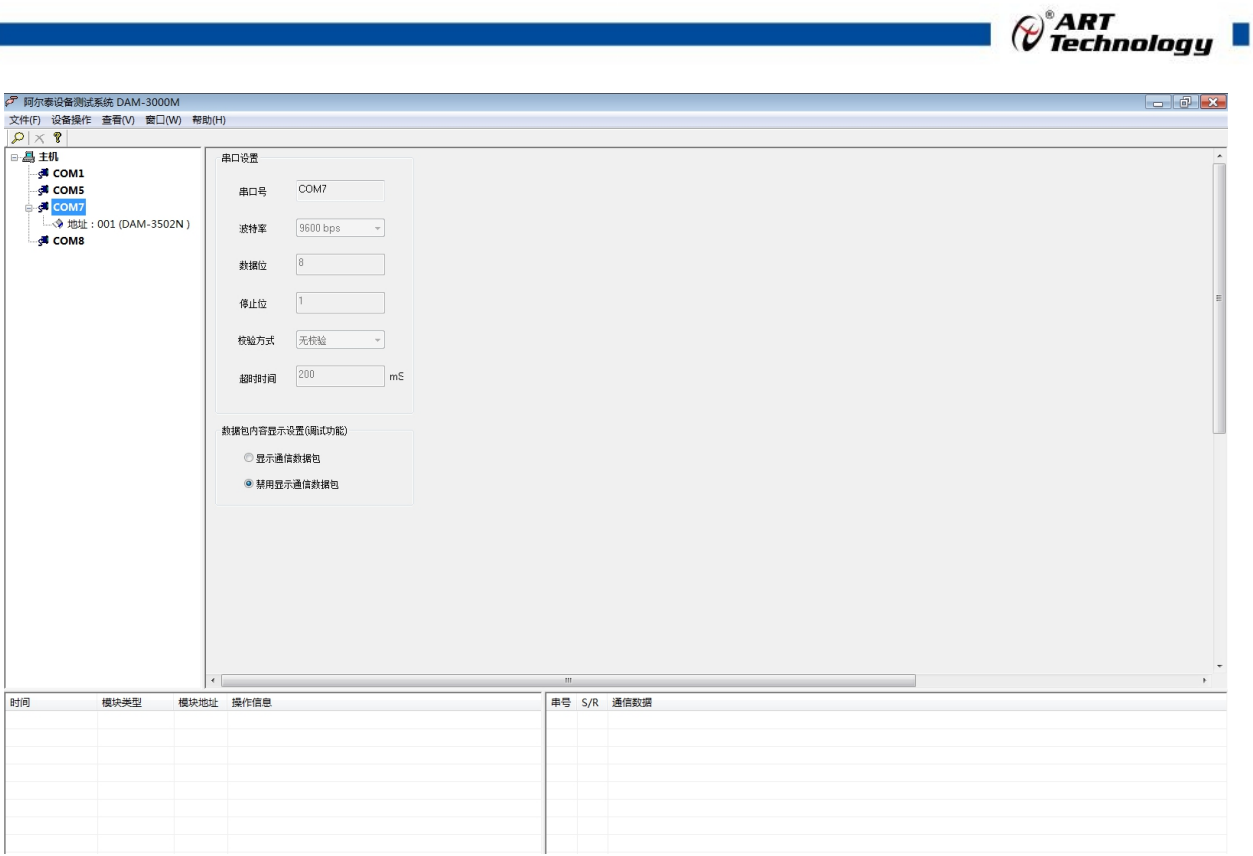

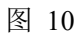

3) 出现下图界面,配置电压参数,配置电流参数,点击开始按钮,正常采集数据。

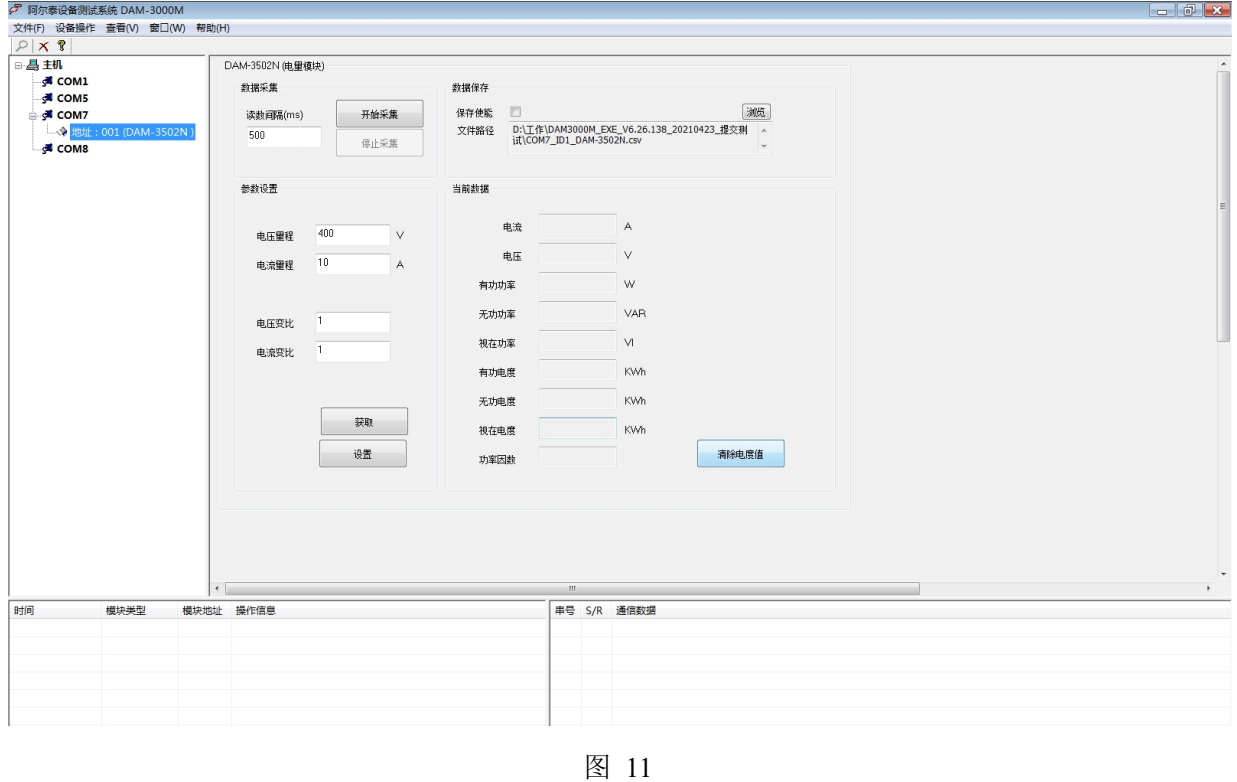

4) 如果需要修改模块信息则双击左侧的模块地址信息,出现以下界面,可以更改模块的波特率、 地址,更改完成后需要点击重启按钮,然后重新连接模块。注意,此模块只能是无校验,不带

15

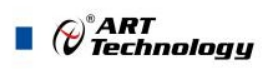

奇偶校验。

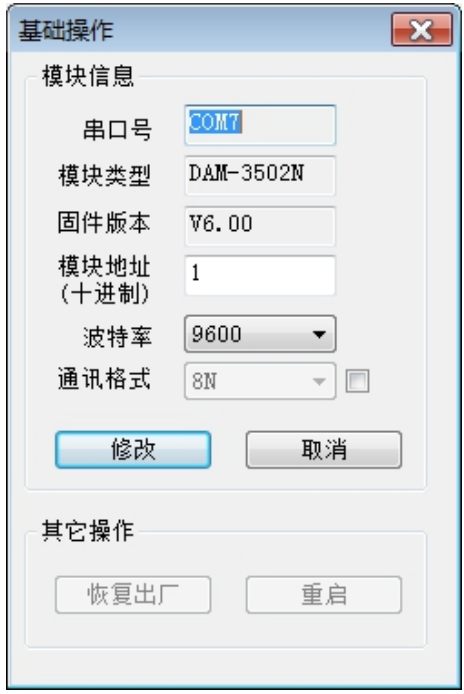

#### 图 13

5) 模块搜索成功后即完成模块重设置,重复上面的步骤 3-5 即可正常采样。

# <span id="page-17-0"></span>3.3 模块校准

模块出厂前已经校准,如需校准必须返厂由专业人员进行校准,任何非专业人士的校准都会引 起数据采集异常。

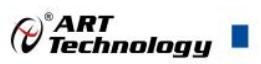

# <span id="page-18-0"></span>■ 4 产品注意事项及保修

### <span id="page-18-1"></span>4.1 注意事项

在公司售出的产品包装中,用户将会找到这本说明书和DAM-3502N系列,同时还有产品质保卡。 产品质保卡请用户务必妥善保存,当该产品出现问题需要维修时,请用户将产品质保卡同产品一起, 寄回本公司,以便我们能尽快的帮助用户解决问题。

在使用 DAM-3502N 系列时,应注意 DAM-3502N 系列正面的 IC 芯片不要用手去摸,防止芯片受到 静电的危害。

## <span id="page-18-2"></span>4.2 保修

DAM-3502N 系列自出厂之日起, 两年内凡用户遵守运输, 贮存和使用规则, 而质量低于产品标 准者公司免费维修。

阿尔泰科技

服务热线: 400-860-3335 网址: www.art-control.com